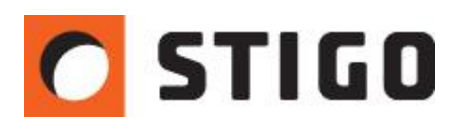

# **Systemy automatyki i sterowania w PyroSim – możliwości modelowania**

## **1. Wstęp.**

Każda symulacja byłaby praktycznie bezużyteczna, gdyby nie możliwość tworzenia systemów automatyki i sterowania. Systemy te umożliwiają powiązanie elementów wentylacyjnych z odpowiednimi urządzeniami aktywującymi, a także modelowanie zdarzeń wynikających ze scenariusza pożarowego. Program PyroSim posiada spore możliwości, jeśli chodzi o pracę systemów automatyki stosowanych dla instalacji grzewczych, wentylacyjnych i przeciwpożarowych. W najnowszym numerze newslettera przedstawię najciekawsze z nich.

## **2. Czas jako wartość wejściowa.**

Najprostszą funkcją stosowaną w FDS-ie jest funkcja czasu. Pozwala ona na tworzenie pewnych zdarzeń z opóźnieniem, jak również usuwanie elementów modelu. Rozwinięciem tej funkcji jest stworzenie złożonego ciągu następujących po sobie zdarzeń, w zależności od funkcji czasu. Przykładowym zastosowaniem tej funkcji jest np. odzwierciedlenie otwierania i zamykania drzwi w czasie ewakuacji.

| Typ danych wejściowych |                                      |             |                                                                           |  |  |  |  |
|------------------------|--------------------------------------|-------------|---------------------------------------------------------------------------|--|--|--|--|
|                        | O Czas                               |             |                                                                           |  |  |  |  |
|                        | Czujnik                              |             |                                                                           |  |  |  |  |
|                        | Petla histerezy lub strefa neutralna |             |                                                                           |  |  |  |  |
|                        |                                      |             |                                                                           |  |  |  |  |
| Zadanie do spełnienia  |                                      |             |                                                                           |  |  |  |  |
|                        | Stwórz/Aktywuj                       |             |                                                                           |  |  |  |  |
|                        | Usuń/Deaktywuj                       |             |                                                                           |  |  |  |  |
|                        |                                      |             |                                                                           |  |  |  |  |
|                        | @ Złożony                            |             | Twórz i usuwaj <drzwi> bazując na następującej sekwencji zdarzeń:</drzwi> |  |  |  |  |
|                        |                                      |             |                                                                           |  |  |  |  |
|                        | Czas(s)                              |             | <b>Zdarzenie</b>                                                          |  |  |  |  |
| $\mathbf{1}$           |                                      |             | 1,0 s Stwórz                                                              |  |  |  |  |
| 2                      |                                      | 30,0 s Usuń |                                                                           |  |  |  |  |
| 3                      |                                      |             | 45,0 s Stwórz                                                             |  |  |  |  |
| 4                      |                                      | 60,0 sUsuń  |                                                                           |  |  |  |  |
| 5                      |                                      |             | 75,0 s Stwórz                                                             |  |  |  |  |

*Rys.1. Złożona funkcja czasu.*

#### **3. Czujnik jako funkcja wejściowa.**

Funkcja ta, jest często stosowana w instalacjach ppoż., w których czujnik dymu uruchamia konkretne urządzenia oddymiające, takie jak: klapy czy wentylatory. Ciekawą opcją jest ustawienie warunku "przynajmniej n", który pozwala na przeprowadzenie symulacji systemu, w którym do aktywacji urządzeń potrzebny jest sygnał z dwóch czujek (w celu uniknięcia fałszywego alarmu).

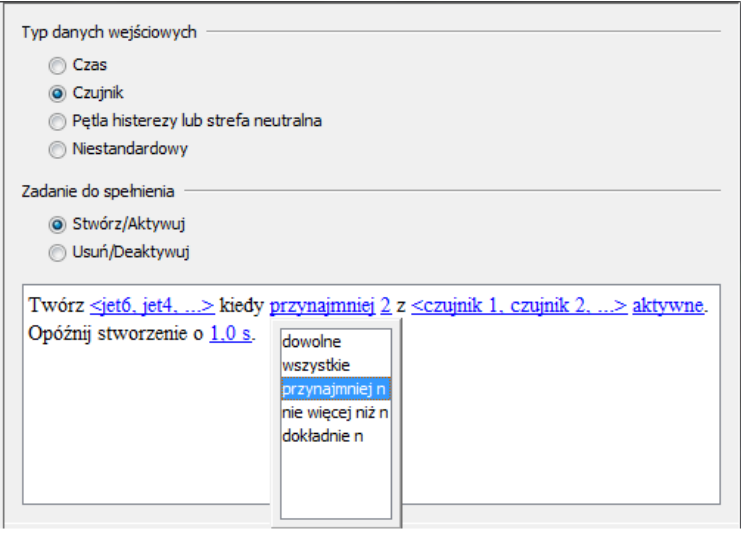

 *Rys.2. Czujnik jako funkcja wejściowa.*

#### **4. Ustawienia wentylatora.**

Program PyroSim jest bardzo funkcjonalny pod kątem sterowania pracą wentylatorów. Ciekawą opcją jest możliwość modelowania wentylatorów kilkubiegowych. Dobrym przykładem jest wentylacja garaży podziemnych, gdzie prędkość przepływu uzależniona będzie od występującego stężenia tlenku węgla. Aby stworzyć wentylator wielostopniowy wystarczy skorzystać z niestandardowej funkcji rozruchu, ustawiając przy tym progi zadziałania poszczególnych biegów pracy. W zaprezentowanym poniżej przykładzie, poszczególne progi będą wyznaczane przez stężenie tlenku węgla:

|  | Funkcja wejściowa: Urządzenie: czujnik CO |                    |          |         |
|--|-------------------------------------------|--------------------|----------|---------|
|  |                                           | czujnik CO (kg/kg) |          | Frakcja |
|  |                                           |                    | 0,0      |         |
|  | 2                                         |                    | $3,0E-5$ |         |
|  | 3                                         |                    | $9,0E-5$ |         |
|  |                                           |                    | $1,2E-4$ |         |
|  | ×                                         |                    |          |         |

*Rys.3. Sterowanie wentylatorem w zależności od zawartości CO w powietrzu.*

Ponadto istnieje również możliwość modelowania wentylatora rewersyjnego. W tym celu wystarczy wpisać znak "-" przed wartością odpowiedniej frakcji:

| Funkcja wejściowa: Czas ▼ |          |         |  |  |  |
|---------------------------|----------|---------|--|--|--|
|                           | Czas (s) | Frakcja |  |  |  |
|                           | 7,0      | 1,0     |  |  |  |
| 7                         | 15,0     | $-1,0$  |  |  |  |
| ż                         |          |         |  |  |  |
|                           |          |         |  |  |  |

*Rys.4. Ustawienie wentylatora rewersyjnego.*

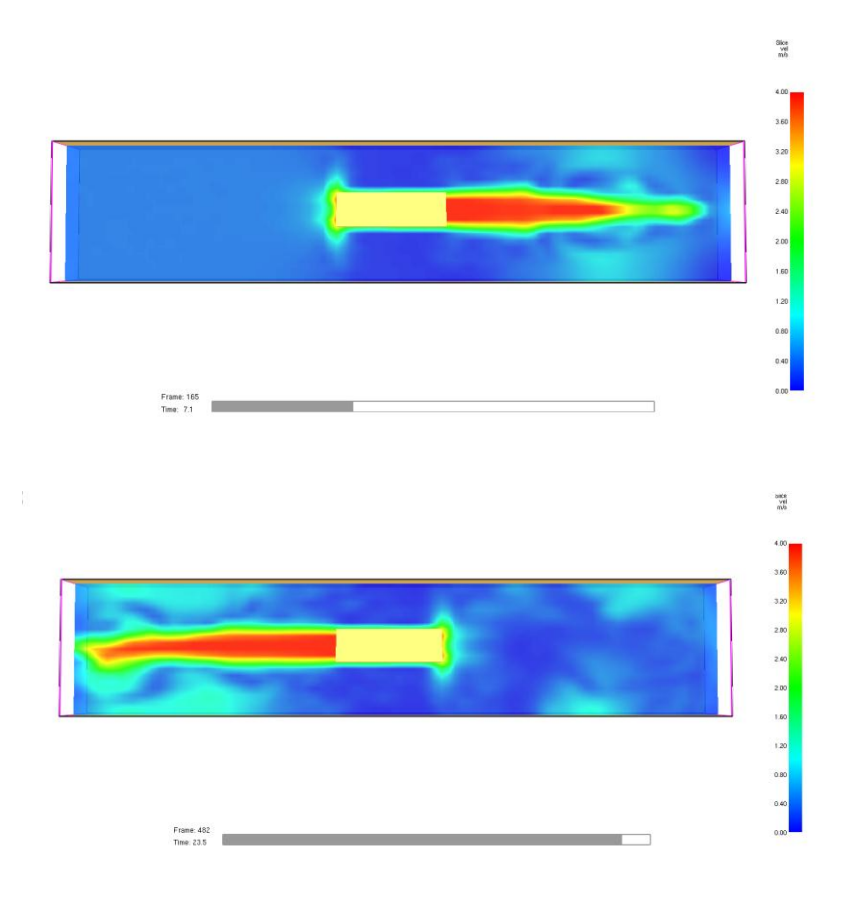

*Rys.5. Praca wentylatora rewersyjnego.*

#### **5. Pożar samochodu.**

Przy pomocy kontrolerów możemy symulować przebieg pewnych zdarzeń, które w rzeczywistości następują samoczynnie np.: zapalenie się jednego samochodu od drugiego. Aby przeprowadzić taką symulację należy znać wartość ciepła promieniowania, przy którym nastąpi zapłon samochodu. Według różnych źródeł jest to wartość około 10 kW/m<sup>2</sup>. Następnie, w ustawieniach "urządzenia fazy stałej", należy wybrać parametr "ciepło promieniowania" i ustawić punkt nastawczy na wartość 10 kW/m<sup>2</sup>. Urządzenie umieszczamy na powierzchni samochodu, znajdującego się w pobliżu pożaru, pamiętając o właściwym ustawieniu kierunku i zwrotu czujnika:

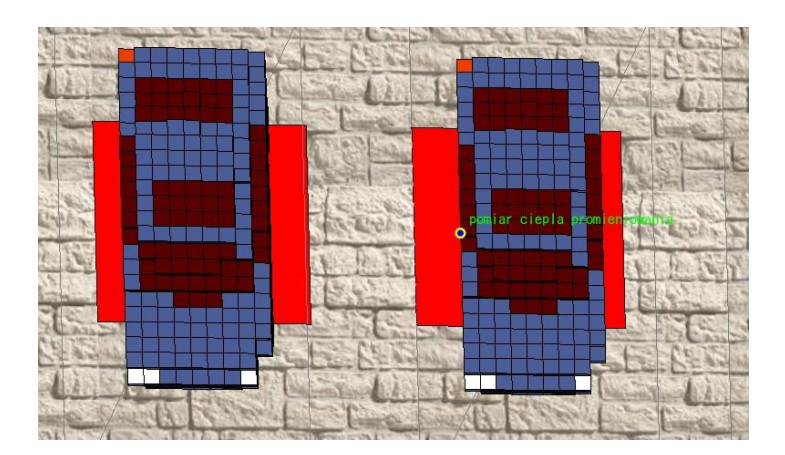

*Rys.6. Model pożaru dwóch samochodów.*

Następnie wystarczy odpowiednio zdefiniować funkcję logiczną:

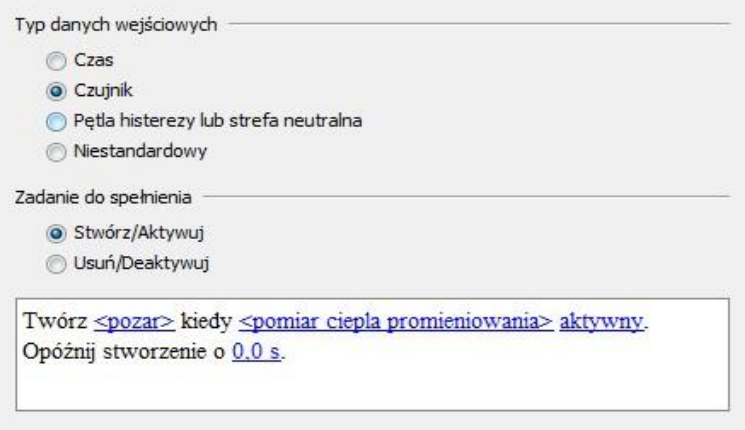

 *Rys.7. Ustawienia kontrolera zapłonu.*

## **6. Kontroler symulacji.**

Czasem istnieje potrzeba przeprowadzenia symulacji, w celu sprawdzenia czy dany parametr został przekroczony w określonym czasie, czy też nie. W celu oszczędzenia czasu, przydatny może okazać się kontroler symulacji, który spowoduje zakończenie obliczeń np. w przypadku przekroczenia dopuszczalnych wartości danego parametru lub wystąpienia konkretnego zdarzenia. W poniższym przykładzie symulacja zostanie zakończona, gdy dojdzie do zapłonu drugiego samochodu:

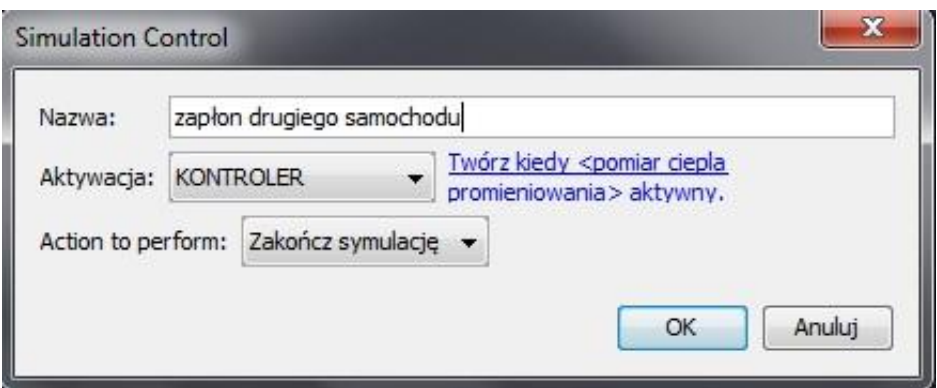

 *Rys.8. Ustawienia kontrolera symulacji.*

# **7. Ogrzewanie – pętla histerezy.**

Każda instalacja grzewcza i chłodnicza wymaga dobrania odpowiedniego systemu automatyki, który będzie determinował pracę całego systemu. Podstawowym narzędziem stworzonym do tego celu, jest przedział histerezy. Na podstawie symulacji CFD, możliwe jest określenie odpowiedniej histerezy ogrzewania dla konkretnego obiektu i określonej mocy urządzeń. Za pomocą polecenia "pętla histerezy lub strefa neutralna" możliwe jest określenie nastaw termostatu, który będzie sterował praca systemu grzewczego na zasadzie "włącz/wyłącz"

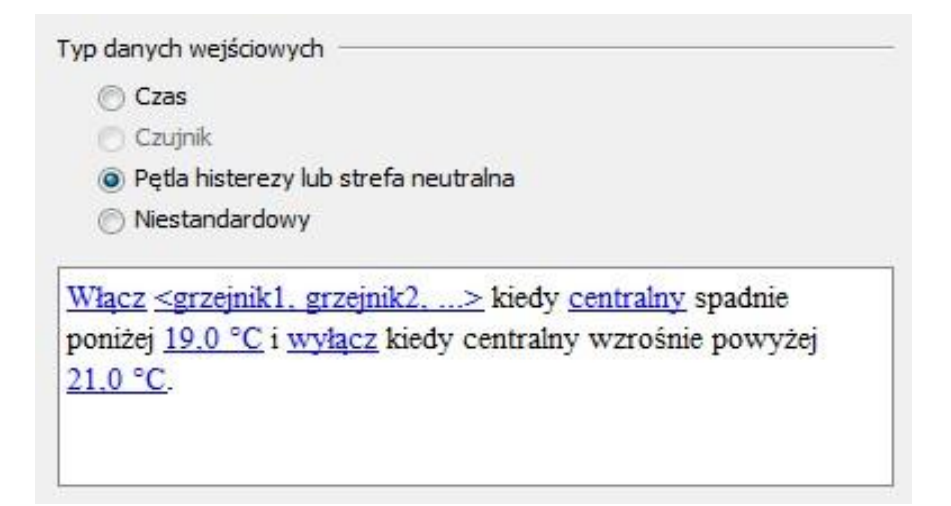

*Rys.9. Przykładowe ustawienie pętli histerezy.* 

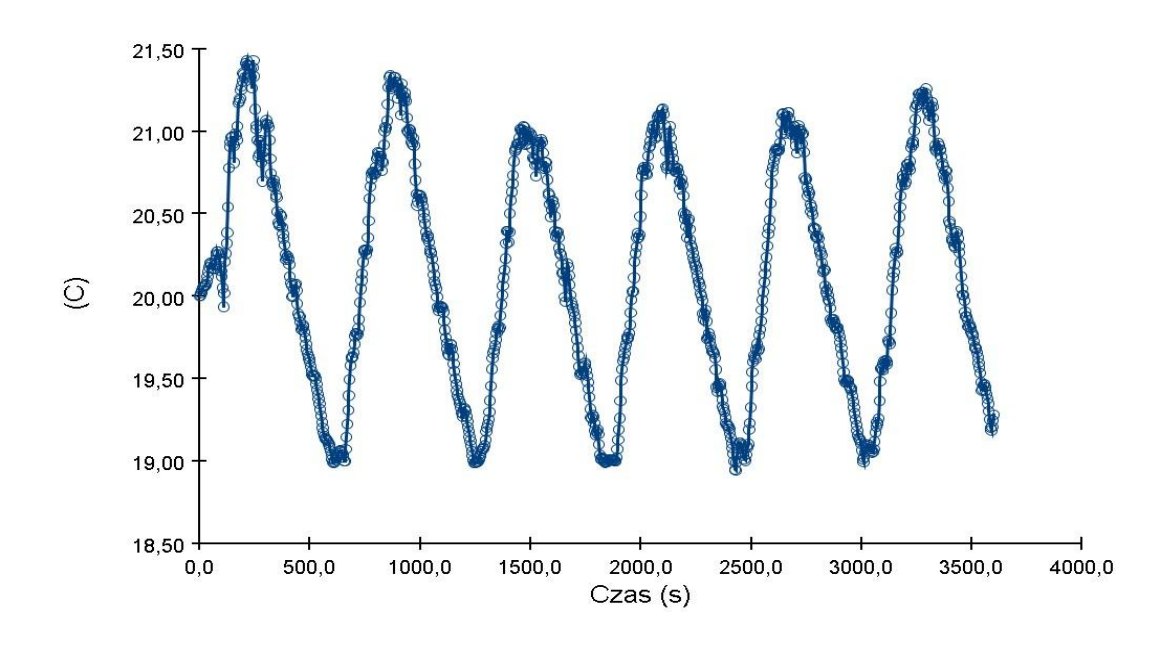

*Rys.10. Wykres pracy urządzeń grzewczych z założoną strefą histerezy.*

# **8. Podsumowanie.**

Umiejętne posługiwanie się opcjami sterowania pozwala na dostosowanie symulacji do naszych potrzeb. Program PyroSim posiada szerokie możliwości tworzenia zależności przyczynowo–skutkowych, umożliwiających wiarygodne odwzorowanie rzeczywistych zdarzeń. Pozwala to na szczegółowe przeprowadzenie symulacji, dotyczących działania instalacji wentylacyjno-klimatyzacyjnych oraz oddymiających. Dzięki zastosowaniu funkcji logicznych, proces tworzenia automatycznych systemów sterujących nie powinien przysparzać większych trudności. Ważne jest, aby ten etap tworzenia modelu był

przeprowadzony z zachowaniem zdrowego rozsądku, tak aby odzwierciedlał on rzeczywisty ciąg następujących po sobie zdarzeń.

Dziękuję za uwagę i poświęcony czas! Jeśli masz pytania zadzwoń lub napisz na:

e-mail: [w.nocula@stigo.com.pl](mailto:w.nocula@stigo.com.pl) I tel. +48 12 346 58 00 I kom. 784 337 250

W następnym odcinku przedstawię Państwu: **Instalacja tryskaczowa w PyroSim – modelowanie i wpływ na parametry pożaru.**

*inż. Wojciech Nocula*